**UserGuide**

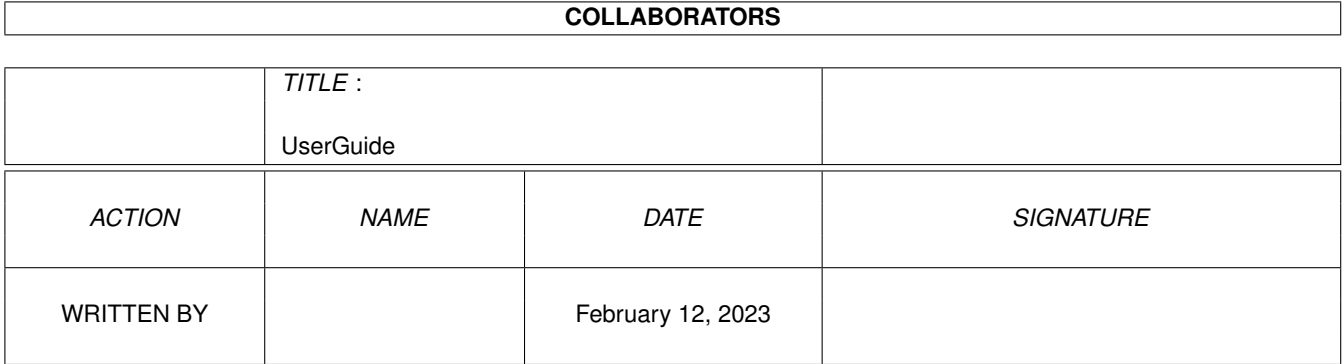

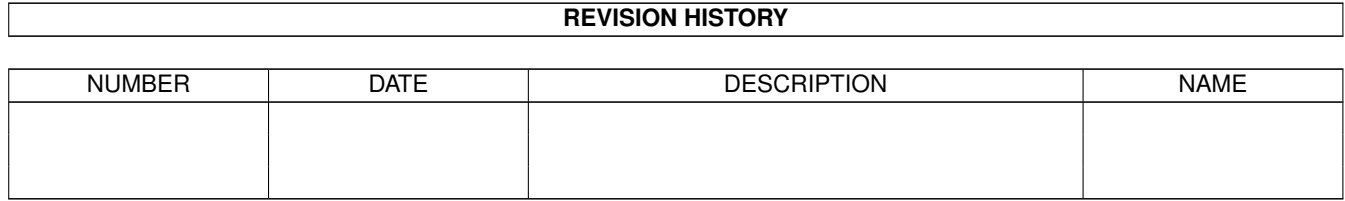

# **Contents**

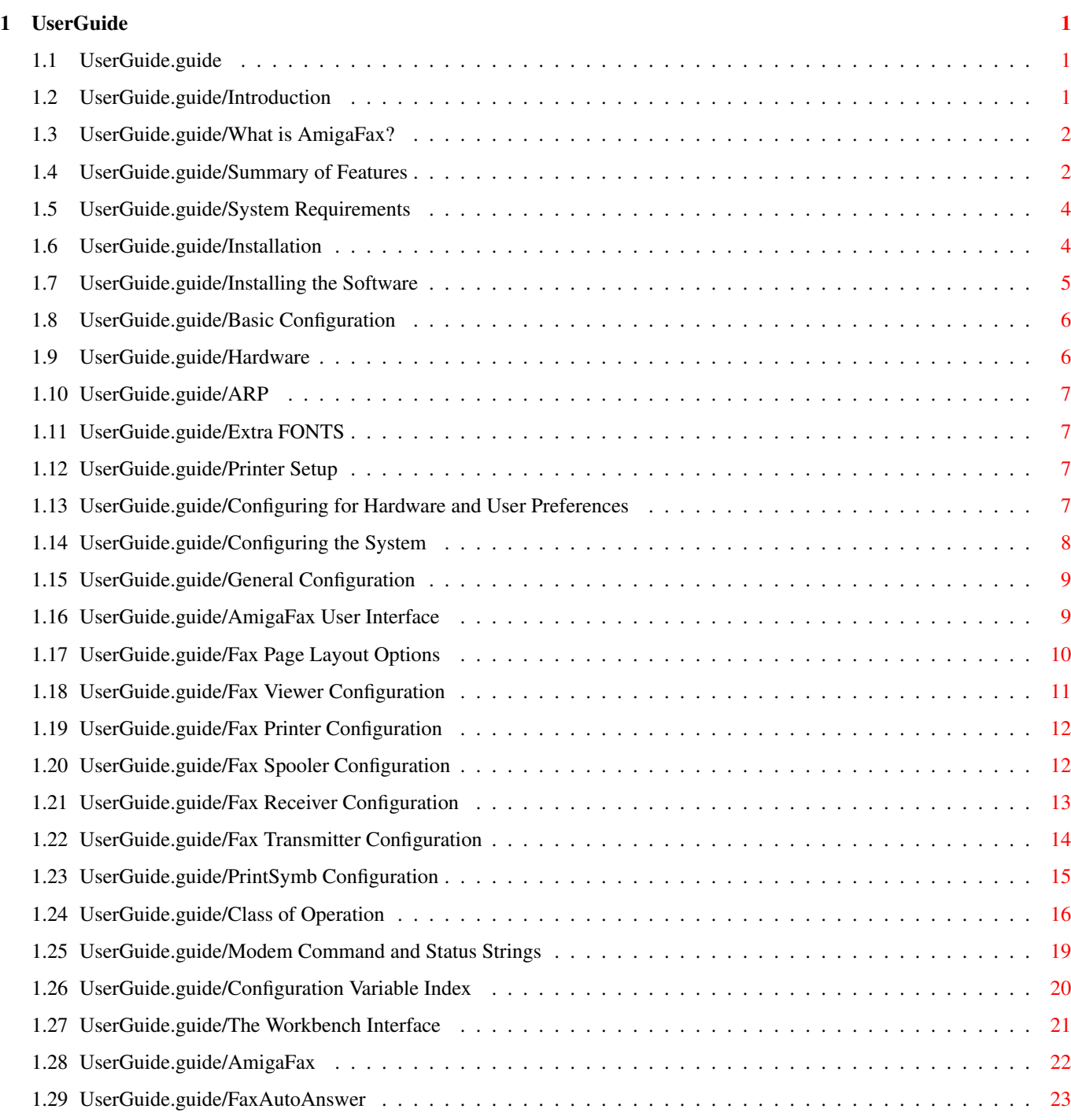

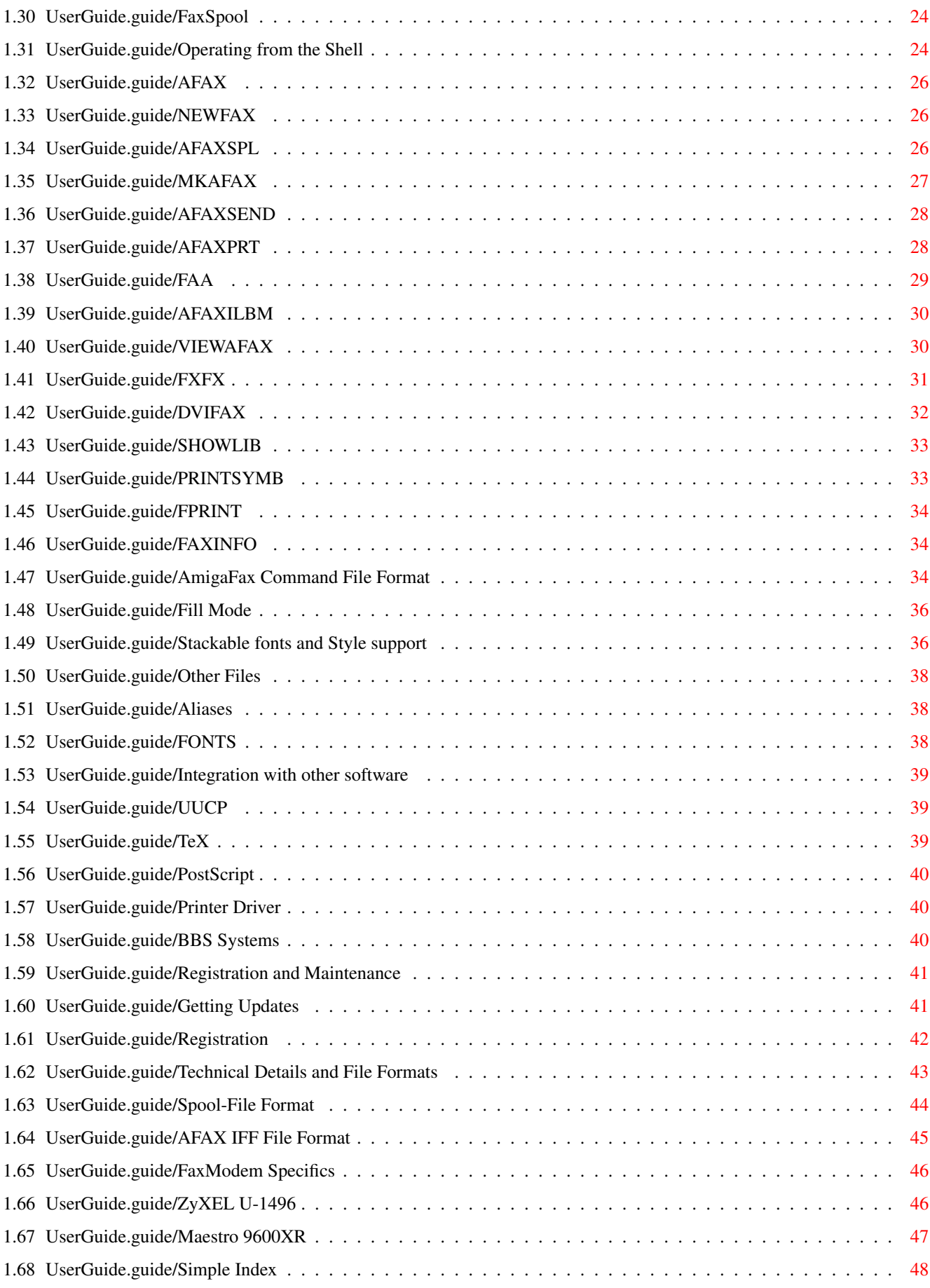

## <span id="page-4-0"></span>**Chapter 1**

# **UserGuide**

### <span id="page-4-1"></span>**1.1 UserGuide.guide**

AmigaFax

\*\*\*\*\*\*\*\*

A Facsimile Software Package for the Amiga Computer Copyright (C) 1991-1995 by C-Born Software Systems

> Introduction Installation Setting Up Workbench Shell Other Files Other software Registration Technical FaxModem Specifics Index

#### <span id="page-4-2"></span>**1.2 UserGuide.guide/Introduction**

Introduction

\*\*\*\*\*\*\*\*\*\*\*\*

This manual describes the AmigaFax software package for the Amiga family of computers. AmigaFax was originally written both to solve a personal need for shared facsimile and data on a single telephone line, and to become a commercial software product. When changing company circumstances dictated that bringing the product to commercial release level in a reasonable time frame would not be possible, it was decided to release the package in 'Shareware' form, rather than deprive the Amiga community of the work that had already gone into it. While total returns from the registration fee charged have not even covered code maintenance and distribution costs, we still feel it has been a worthwhile project, especially due to the many contacts it has allowed us to form with the worldwide Amiga community.

> What is AmigaFax? Summary of Features System Requirements

#### <span id="page-5-0"></span>**1.3 UserGuide.guide/What is AmigaFax?**

What is AmigaFax? =================

AmigaFax is a software package that, in combination with a FaxModem, allows you to send and receive facsimile information from your Amiga computer. Received faxes can be viewed, printed, forwarded to other fax machines, and saved as ILBM files which can then be accessed using many standard Amiga programs. You can transmit text, ILBM graphics, and combinations of these as faxes. Using the AmigaFax command language you can add text from any Amiga font, along with logos and ILBM graphics, to create high quality multi-page fax documents.

AmigaFax can be set up to automatically send documents to multiple recipients, to send faxes at or after set times, to answer incoming fax calls automatically, and even to forward received faxes (useful as a vacation mechanism).

Faxes can be printed on plain paper, using your normal Amiga printer.

AmigaFax is highly configurable, allowing you to set up a custom environment that best suits your hardware and way of working.

#### <span id="page-5-1"></span>**1.4 UserGuide.guide/Summary of Features**

Summary of Features ===================

\* \*Automatic Reception\*

AmigaFax may be configured to receive faxes in the background, or to answer an already ringing line in Fax mode. Autoanswer may also be integrated with a UUCP or BBS environment, where incoming calls may be Fax or data, by using a specially modified version of the getty program that recognises Fax calls.

\* \*Automatic Transmission\*

Faxes may be queued for transmission after a particular time, to take advantage of lower off-peak telecom rates, for example. You may specify the number of times to try before giving up on transmission, and the period at which retry attempts should be made. All call progress is logged, and progress may be monitored from the main program. Call logging displays when attempts were made, the success or failure of the call, and the Called Number ID of the remote Fax machine reached.

\* \*Multiple Recipients\*

Fax numbers may be entered either directly, or using defineable aliases. Therefore instead of sending to '99123456', you could send it to 'Fred'. In the same way, an alias can refer to a list of other aliases, or numbers, so that one fax could be sent to 'Customers', representing a list of customers.

\* \*Flexible Fax Viewer\*

The Fax viewer allows you to view a fax document at scales of from 1:1 to 1:8. A 1:3 scale igenerally gives a quite readable image while still fitting the entire Fax width across a standard Amiga screen. You can easily zoom in on areas of particular interest if required. The viewer may be configured to take advantage of new display modes (eg Productivity) and add-in high resolution display cards (eg Retina).

\* \*Powerful Document Builder\*

This allows you to mix any Amiga font or ILBM graphic on a page, to include text, ILBM, Fax, or AmigaFax command files anywhere on a page or in a document, perform alignment at character or pixel level, justify text regardless of font size, automatically add standard information such as address, signature, logo, and current time/date. Text conversion includes selectable fonts size and styles, including underline, bold and italic.

\* \*TeX to fax conversion\* The 'dvifax' program (registered version only) allows TeX 'dvi' files to be converted directly to fax files.

\* \*Fax Printer-Driver\* The fax printer driver allows the output of wordprocessing, DTP, painting and drawing programs to be converted directly to fax files.

\* \*Highly User Configurable\* The configuration file allows you to set the system up to suit your requirements. You can define your prefered editor for text and for graphics, set a standard file to use as a template when creating new Fax documents, customize your dial type (pulse/tone, special

prefix to get outside line, etc), set the Caller ID string to identify yourself to remote Fax machines, define the modem type you are using, and set many system default values.

- \* \*Multiple Serial Port Support\* Using the A2232 multi-serial port card, AmigaFax can support multiple FaxModems simultaneously, each modem being able to transmit and receive facsimiles and data.
- \* \*Uses Preferences Printer\* Because the Amiga Preferences printer is used to print out the documents, you can tradeoff speed for resolution as you require.
- \* \*Workbench or CLI interface\* AmigaFax can be run either from the workbench, or from a shell or CLI interface. In either case, an easy to use graphical presentation makes operation straightforward.

#### <span id="page-7-0"></span>**1.5 UserGuide.guide/System Requirements**

System Requirements ===================

AmigaFax requires AmigaDOS version 1.3 or greater. It operates with AmigaDOS 2.0, and will run on Amigas from the original A1000 through to the A3000. It is possible to run on an unexpanded A1000 with 512K RAM and 1 disk drive, but in this case memory and disk restraints will limit the number and size of faxes that may be generated or received. In general the more memory and disk available the better. For unattended Auto-receive operation a hard disk system is highly desirable.

Certain features, such as font scaling, ASL file requester, and demand-loading of the printer symbiont rely on AmigaDOS 2.0 features, and will not operate under 1.3

As of AmigaFax version 1.40, support for AmigaDOS 1.3 will not be guaranteed, however we will endeavour to maintain basic operation as long as possible, and will listen to any user feedback in this area.

AmigaFax was designed to work with the Class-2 fax interface standard, it will 'not' work with Class-1 FaxModems. Versions 1.42 and above of AmigaFax can also be configured to operate with the Class-2.0 FaxModem standard.

#### <span id="page-7-1"></span>**1.6 UserGuide.guide/Installation**

Installation

\*\*\*\*\*\*\*\*\*\*\*\*

Installing the Software Basic Configuration Hardware ARP Extra FONTS Printer Setup

Configuring for Hardware and User Preferences \*Warning:\* Be sure to back up your original disks, and use working copies of the disks for normal operation.

#### <span id="page-8-0"></span>**1.7 UserGuide.guide/Installing the Software**

Installing the Software =======================

Information on installing the AmigaFax software on your system is given in the ReadMe file on the distribution disk. Insert the distribution disk, and from the WorkBench double-click on the ReadMe icon for instructions.

The installation script should automatically handle most installations. To use it, from the WorkBench double-click the Install\_Now icon, or from a Shell window type amigafax:install . The script will prompt you for information required to complete the installation.

If you are updating to a later revision, the installation procedure will not overwrite your configuration or alias files, so you will not lose information. However in this case you may want to examine the files in the directories 'lib.user' and 's.user' on the distribution disk for examples of more recent configuration options.

The AmigaFaX software requires certain logical assignments to be made. The installation procedure will create a file 'afax:s/User-Startup'. You must edit your 'S:User-Startup' (2.0) or 'S:Startup-Sequence' (1.3) to include the contents of that file, which will be typically something like:

```
assign afax: Work:AmigaFax
mount null:
run >nil: <nil: l:fifo-handler
if exists afax:s/AFAX-Startup
       execute afax:s/AFAX-Startup
endif
```
If your 'devs:MountList' doesn't contain an entry for the NULL: device, append the 'MountList' file from the 'devs' directory on the AmigaFax to it.

#### <span id="page-9-0"></span>**1.8 UserGuide.guide/Basic Configuration**

Basic Configuration ===================

There are many possible ways to operate the AmigaFax software. You may wish to operate it as the only software using your FaxModem, or have it share the modem with other software such as AmigaUUCP. The AmigaFax spooler may be started when you boot up your computer, or only when you want to send a fax. Fax Auto-Answer may be left on all the time, started only when you are expecting a fax, or not used at all.

If you want the fax-spooler to start when you boot up your system, you must add the line

run >nil: <nil: AFAX:C/afaxspl

to your startup sequence. This can be done in the 'AFAX:s/AFaxAssign' file, for example. Normally this would only be necessary if you send a lot of faxes with delayed spooling, and your computer may be rebooted often, as the spooler is automatically started when sending a fax.

If you want auto-answer with Fax detection running constantly in background, you may either use the modified 'Getty' command, or use 'faa' directly, by adding the line

run >nil: <nil: faa

somewhere in your startup sequence.

Note that the modified 'getty' will allow you to receive data and fax calls effectively, and is the recommended approach. However if you only wish to receive faxes, 'faa' is effective and may be started by double-clicking on the \*FaxAutoAnswer\* icon.

#### <span id="page-9-1"></span>**1.9 UserGuide.guide/Hardware**

Hardware ========

The cable between your Amiga and Modem MUST connect CTS,RTS,DTR, DCD, TXD, RXD and GND conductors. CTS and RTS are used for flow control handshaking. DTR is used to keep the modem on line - hangup occurs if it is dropped. DCD is used for carrier detection.

TXD 2 Transmit Data RXD 3 Receive Data RTS 4 Request to Send CTS 5 Clear to Send

GND 7 Signal Ground DCD 8 Data Carrier Detect DTR 20 Data Terminal Ready

#### <span id="page-10-0"></span>**1.10 UserGuide.guide/ARP**

ARP

 $=$ 

If you have the ARP library installed ('Libs:arp.library') the system will make use of it for file requesters.

Support for the ASL library under AmigaDOS2.0 has now been added to AmigaFax. It is used in preference to ARP.

#### <span id="page-10-1"></span>**1.11 UserGuide.guide/Extra FONTS**

Extra FONTS ===========

Some extra fonts have been included in the FaxFonts directory. You may let the installation script copy them into your 'FONTS:' directory, or under AmigaDOS2.0 you may copy them into another directory, and modify your startup to extend the 'FONT:' assign to that directory. The extra fonts are from the \*Computer Modern\* series, as used with TeX. These fonts will normally \*not\* be required under AmigaDOS2.0. You are much better off using the built-in font scaling where it is available.

#### <span id="page-10-2"></span>**1.12 UserGuide.guide/Printer Setup**

Printer Setup =============

AmigaFax currently uses the standard printer driver, as configured in 'Preferences'. Using a dot-matrix printer, Halftone Dithering, Integer Scaling, Black and White, Density 7 appears to work reasonably well.

#### <span id="page-10-3"></span>**1.13 UserGuide.guide/Configuring for Hardware and User Preferences**

Configuring for Hardware and User Preferences

=============================================

You will need to modify the file 'FAXLIB:Config' to suit your

specific hardware and preferences. See Configuring the System , for details on how to do this.

#### <span id="page-11-0"></span>**1.14 UserGuide.guide/Configuring the System**

Configuring the System \*\*\*\*\*\*\*\*\*\*\*\*\*\*\*\*\*\*\*\*\*\*

> General Configuration AmigaFax User Interface Fax Page Layout Options Fax Viewer Configuration Fax Printer Configuration Fax Spooler Configuration Fax Receiver Configuration Fax Transmitter Configuration PrintSymb Configuration Class of Operation Modem Command and Status Strings Configuration Variable Index

The file 'FAXLIB:Config' is used to configure the basic operation  $\leftrightarrow$ of

AmigaFax to suit your particular hardware and preferences. You must edit this file carefully, using a text editor. You should always keep a backup copy of this file. The configuration options are continually being added to as AmigaFax grows, so if you are upgrading you should look at the latest copy. This will \*NOT\* overwrite your existing configuration as part of the installation process.

From version 1.30, AmigaFax configuration can be done using local or global environmental variables. This will override the values read in from the 'FAXLIB:Config' file. For example typing from the CLI/Shell

SetEnv LocalID +61-52-786355

will override the 'LocalID' string with the new number. Parameters set by command-line switches will override both environmental and config-file values.

### <span id="page-12-0"></span>**1.15 UserGuide.guide/General Configuration**

General Configuration =====================

> \* \*Debug\* Debug level, 0-9. Takes one numeric argument. Useful for fault-finding, observing handshake between the Amiga and your FaxModem.

For version 1.42 I've made some changes, including level-3 debug now printing configuration information, so you can now see whether you are in XonXoff, SyncEOL, etc. modes. To make sure you see all the config. information, you should use the -d3 command line switch, which will be checked early in startup (before config-file read in).

- \* \*LogFile\* Specifies the file for logging debug and error information. If not given, information will not be logged.
- \* \*LocalID\*

The rest of the line is used as the local identifier string, which is passed to the remote fax machine. This is usually your fax number, and is limited to 20 characters. Some faxmodems (eg Supra) require the ID string to be enclosed in double-quotes, others do not allow this. \*Important:\* This seems to be the setting which gives new users the most problems when trying to get AmigaFax working. If you have difficulties please try setting your 'LocalID' both with and without the enclosing double-quotes. LocalID "123-4567"

LocalID 123-4567

- \* \*Device\* The device to use for connecting to the modem, usually serial.device (default). This should only be changed if using a different serial device, as with a third-party serial hardware.
- \* \*Unit\* Takes one numeric parameter as the unit number to use on the given device. Default is 0. For example when using the first port on the A2232 multi-serial, set this to 2.
- \* \*FCLASS\* Currently must be set to 2.0 for Class-2.0 FaxModems, otherwise will use Class-2 interface standard.

#### <span id="page-12-1"></span>**1.16 UserGuide.guide/AmigaFax User Interface**

AmigaFax User Interface ======================= These items are used by the 'afax' program. \* \*Editor\* The name of the your prefered text editor, for example 'TxEd, ced, memacs, dme, mg', or 'Ed' (default). I use 'mg' (MicroGnuEmacs). \* \*ILBMEditor\* The editor you prefer for editing IFF ILBM graphics, for example 'dpaint'. \* \*Template\* The name of a file to use as a template for building fax documents, If given, the editor will be given a copy of this file to work on when you ask for a new fax file. This may include references to your address, your signature, etc.

#### <span id="page-13-0"></span>**1.17 UserGuide.guide/Fax Page Layout Options**

Fax Page Layout Options =======================

These items are used by the 'mkafax' program.

\* \*DefaultFont\* This is the default font, used for normal text unless otherwise specified. It takes two parameters, the font name, and size. The TeXfont 'cmtt10 41' looks quite good for standard text, as does the Amiga font 'courier 32'.

- \* \*HeaderFont\* This is the font used for page headers. My current setting is 'courier 16'.
- \* \*PHeader\* If given, a header will be printed on each fax page, and the rest of the line used as the main text, along with the date, local ID string, and page number. If not given, no header will be printed.
- \* \*LeftIndent\* The left indentation (border) to be used, in pixels. Many fax machines will not print to the full fax width, and typically an indentation of at least 50 pixels (approx 1/4 inch) on each size is required to avoid losing characters.
- \* \*RightIndent\* The right indentation (border) to be used, in pixels.
- \* \*SyncEOL\*

When set, 'mkafax' will create faxes with EOL (End-Of-Line) markers byte-aligned. While this should not be necessary, and results in larger files, some fax modems to not correctly identify EOL sequences which are not byte aligned, and this can cause

problems. ZyXEL modems with ROM versions before 6.00 had this problem, and certain rare fax files could cause the modem to lock up completely.

#### <span id="page-14-0"></span>**1.18 UserGuide.guide/Fax Viewer Configuration**

```
Fax Viewer Configuration
========================
```
These items are used by the 'viewafax' program. \* \*ViewScale\* Takes one numeric argument,  $1-8$ . This is the default scale used by the fax viewer when it starts up. A value of three allows a standard fax to fit across the screen. A scale of 1 shows maximum detail. \* \*CustomScreen\* Under AmigaDOS2.0 only, the value of this parameter is passed to the OpenScreen() call in the ti\_Data field of the SA\_DisplayID tag item. This allows users to define what type of screen the viewer will appear on. The default values passed are PAL\_MONITOR\_ID and HIRESLACE\_KEY. The value should be entered as a hex number, without the leading 0x, eg

CustomScreen 00031000

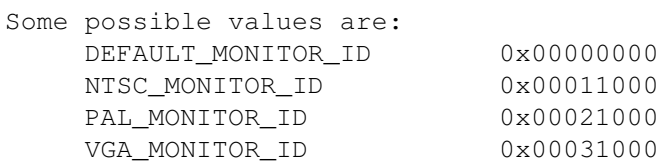

or'ed with

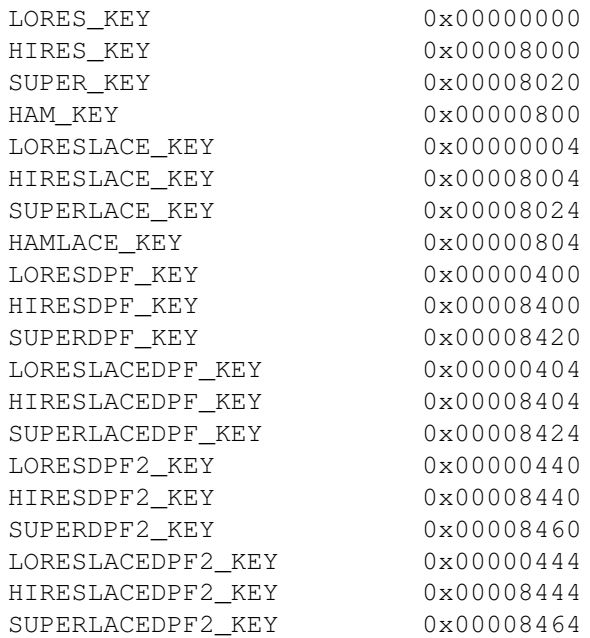

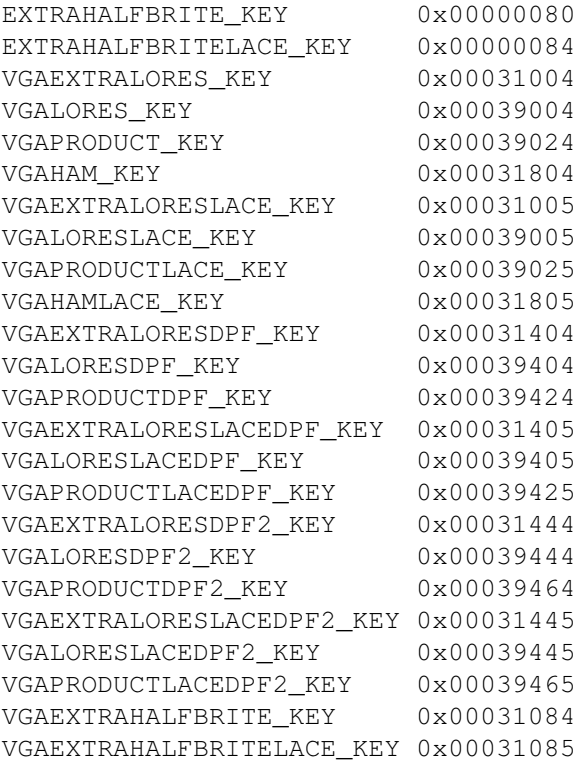

#### <span id="page-15-0"></span>**1.19 UserGuide.guide/Fax Printer Configuration**

Fax Printer Configuration =========================

These items are used by the 'afaxprt' program. \* \*MinLines\* 'MinLines' is used to scale a fax page to fit on a printer page. If the fax page is longer then the printer page by less than MinLines, it will be scaled to fit. A value of around 500 works for most faxes.

'MinLines' had a different meaning in versions of AmigaFax prior to 1.32, as follows: Takes one numeric argument. This is the minimum number of lines

that must be on a fax page before we print it. The default value is 0 (zero), meaning print all pages. This is for cut-sheet feeders (Laser Printers), where the fax may be just a little longer than one page. Use a value of around 100 here to stop getting 'blank pages' printed out.

#### <span id="page-15-1"></span>**1.20 UserGuide.guide/Fax Spooler Configuration**

Fax Spooler Configuration =========================

These items are used by the 'afaxspl' program. \* \*SpoolInterval\* This is the time interval, in minutes, at which the outbound fax queue is scanned for untransmitted files.

#### <span id="page-16-0"></span>**1.21 UserGuide.guide/Fax Receiver Configuration**

```
Fax Receiver Configuration
==========================
These items are used by the 'faa' program.
   * *RSetup*
    The receive setup string. This optional string is sent to the
    modem. Unlike versions before 1.23, the string is *not* preceded
    by AT . Instead, the line is sent as it appears. This allows
     multiple commands to be sent when initializing the modem. This
     allows you to add commands to set such things as speaker use and
     volume.
   * *RStatus*
     Receive Status. If present, a status window will pop up when a fax
     is being received, showing various details such as name, connect
     speed, transmitter ID, amount of data received. It takes two
     optional numeric parameters, which are used for the top and left
     edge pixel positions to place the window.
   * *DLEmode*
    There are many incompatible modems and modem ROM revisions about.
     This allows you to specify certain things about how your FaxModem
     sends your data. It currently takes one numeric argument, (0, 1 or
     3).
        * 0 (default) treat DLE in received data as escape
          (Maestro 3.1, ZyXEL 3.99+)
        * 1 Received DLE is g3 data (ZyXEL Vn3.90, Supra?)
        * 3 RAW input mode. Data is saved raw. For debug only.
```
\* \*RRate\*

Sets the initial baud rate ('Receive Rate') for modem communications. This defaults to 2400, for simple faxmodems that normally communicate at 2400, but switch to 19200 for actual fax data. More advanced modems, such as the ZyXEL, will communicate at 19200 baud or greater, at a locked DCE-DTE rate, as per the FaxModem specification. I have this set to 19200, which is the highest speed common to my FaxModem and the AS2232 multiport serial card.

When receipt handshaking is via the 'getty' program, 'RRate' is not used.

#### <span id="page-17-0"></span>**1.22 UserGuide.guide/Fax Transmitter Configuration**

Fax Transmitter Configuration

=============================

These items are used by the 'afaxsend' program.

\* \*WSetup\*

The transmit setup string. This optional string is sent to the modem. As in the 'RSetup' line, the line is sent to the modem as it appears (since 1.23). This allows you to add commands to set such things as speaker use and volume.

- \* \*DialType\* Takes the parameters 'Pulse' (default) or 'Tone'.
- \* \*DialPrefix\* Prefix to add before number when dialling. I use it to get an outside line (dials 0 first), by setting it to 'ATDP0, DT,' which will pulse-dial 0, then tone-dial the rest of the number.
- \* \*DoPadding\*

This should not be necessary. However, some FaxModems to not observe the minimum scan-time restrictions set by the standard. When connecting to slower fax machines, this may result in missed scan-lines. Note that if you set this parameter, it will usually result in fax transmissions taking longer, as worst-case padding must be added.

\* \*WStatus\*

Write Status. If present, a status window will pop up when a fax is being transmitted, showing various details such as name, connect speed, receiver ID, percent of file sent. It takes two optional numeric parameters, which are used for the top and left edge pixel positions to place the window.

\* \*ScriptBeforeSending\*

This may contain the name of a CLI command script to be executed before a fax is sent. The script is executed synchronously before the serial device is locked or opened.

\* \*ScriptAfterSending\*

This may contain the name of a CLI command script to be executed after a fax has been sent. The script is executed synchronously just before 'afaxsend' terminates.

\* \*XonXoff\*

If set, causes 'afaxsend' to use XON/XOFF handshaking with the faxmodem while transmitting fax data. This is not normally necessary, as the modems should implement CTS/RTS hardware handshaking, but some modems, such as the NetComm M7F, have a hardware bug that prevents the hardware handshake working. Symptoms are buffer overrun, and loss of fax data.

For version 1.42 and above, use of the XonXoff config variable has been changed as follows: XonOff 0 - disabled 1 - Use maximum buffer (1000 bytes) nnn - Use nnn size line buffer This allows you to set the size of the line AmigaFax uses for asynchronous writes, which controls the granularity of XONXOFF checking. For testing, I'd start off with something like XonOff 10 which means that AmigaFax will check for XOFF every 10 characters sent. As the value is increased, overall throughput should increase, until the point where the modem buffer overflows with a single line. If that doesn't help, perhaps the USR hasn't used the default XonXoff control like it should. You can force this by putting an AT+FLO=1 in your setting string. Alternatively, AT+FLO=2 will

#### <span id="page-18-0"></span>**1.23 UserGuide.guide/PrintSymb Configuration**

force hardware handshake, if the modem supports it.

PrintSymb Configuration =======================

These items are used by the 'PrintSymb' program.

\* \*FAXFILE\* This contains the name of the file to write fax-data from the printer-driver to. If not defined, data will be written to the file 'FAXSPOOL:P\_xxxx.AFX', where 'xxxx' is used to create a new sequential name, or if that cannot be done it will be written to 'Ram:fax.prt'.

When you do not with the fax file to be retained, you may direct is to a temporary file, eg 'SetEnv FAXFILE t:fx'. The variable will be read in again every time file is created, so you may change it dynamically.

\* \*ClipPage\* This is used to clip whitespace from the top and bottom of a page sent to the fax printer driver. At present only bottom-clipping is implemented, but for future compatability use the following values: ClipPage 1 # Remove whitespace at bottom of page ClipPage 2 # Remove whitespace at top of page ClipPage 3 # Remove whitespace at top and bottom of page

\* \*FaxPrintNotify\*

This may be optionally used to specify another command to run when the afax printer-driver has captured a fax-file, rather than the standard 'afax:c/afax'. It may be a standard command, or a shell-script. The command will be run with one parameter, the name of the Fax-File. For example:

FaxPrintNotify AFAX:S/afax.scp

The shell script AFAX:S/afax.scp will be run, with the name of the fax-file as its only parameter.

#### <span id="page-19-0"></span>**1.24 UserGuide.guide/Class of Operation**

Class-2.0 Operation ===================

The protocol used by AmigaFax for communication between the Amiga and the FaxModem is known as 'Class-2'. This standard has been around in draft form for several years, and the majority of FaxModems on the market use a version of it. However the standard went through many draft revisions without passing industry ballot and being approved, and modem manufacturers came up with different interpretations of the draft versions. When the standard was finally approved in April 1993, it was known as Class-2.0 to differentiate it from the many Class-2 implementations. The released standard is 'ANSI/TIA/EIA-592-1993', or 'Asynchronous Facsimile DCE Control Standard - Service Class II'.

Versions 1.42 and above of AmigaFax can be configured to use the approved standard interface. We have tested the software satisfactorily with some manufacturers implementations of the standard, we have found other implementations of Class-2.0 that do not fully comply. There are some sample configuration files included with the distribution that have been provided by AmigaFax testers, which have been found to work with specific FaxModems. Users are encouraged to submit configurations they find to work with other hardware.

To determine whether your modem uses Class-2 or Class-2.0 interface standards, use a terminal emulator program to connect to the FaxModem, and enter the command:

AT+FCLASS=?

The modem should respond with a string containing a 2, a 2.0, or possibly both. The ZyXEL U-1496 responds with both as it can be configured to use either standard. If your modem does not respond with a 2 or 2.0, it will 'NOT' with with AmigaFax.

To configure 'faa' and 'afaxsend' to operate in Class-2.0 mode, you must have the line:

FCLASS 2.0

in your FAXLIB:Config file, or set it in your global or local environment:

SetEnv FCLASS 2.0 The new getty uses bit 3 of the -F flags to indicate Class-2.0 operation, so you must add 8 to these flags on getty startup. getty -Mh -B19200 -x9 -F6 AT&C1&D3+FCC=1,5,0,2 becomes

If you are upgrading from a previous version of AmigaFax to version 1.42 and you have any configuration values setup in config file or environment for WSetup, RSetup, XONXOFF, or various modem command overrides, you should remove them, or modify them according to specifications below.

getty -Mh -B19200 -x9 -F14 AT&C1&D3+FCC=1,5,0,2

\* AFaxSend

For Class-2.0 the default WSetup string is:

AT&C1&D3S7=255+FCLASS=2.0+FNR=1,1,1,0+FCC=1,5,0,2

#### \* Faa

For Class-2.0 the default RSetup string is:

AT&C1&D3S7=255+FCLASS=2.0+FNR=1,1,1,0+FCR=1+FAA=1+FCC=1,5,0,2 ATS0=2

With the change to 2.0, the Phase-C bit order on receive appears to have been reversed. I am not sure if this is universal, or a fault with the ZyXEL 6.13 ROMs, as the ZyXEL currently disregards the +FBO bit-order control. I am currently reversing when in 2.0, UNLESS the config variable "OldBitOrder" is defined. If you receive faxes that appear unreadable in Class-2.0 mode, try a

SetEnv OldBitOrder 1

and see if that helps. If so, PLEASE let me know as soon as possible.

\* Modem Commands

The inbuilt modem commands are shown below. You should not need to override these, as 2.0 is now an approved standard. Some of these (eg +FPTS) are not used by AmigaFax.

+FCO +FCI +FTI +FCS +FIS +FKS +FPTS +FET +FHS +FDT +FDR +FLI +FIS

Note that some of the Class-2 inbuilts have been modified also. The current Class-2 commands are:

+FCON +FCSI +FTSI +FDCS +FDIS +FK +FPTS +FET +FHNG +FDT +FDR +FLID +FDIS

\* Flow Control

Class-2.0 defaults to Xon/Xoff flow control, which I am not too fond of. This will be set automatically (afaxsend only) when in 2.0 mode. However you can override this with the XONXOFF config variable.

SetEnv XonXoff 1

will force Xon/Xoff flow control to be used,

SetEnv XonXoff 0

will disable it, regardless of the FCLASS setting.

However if you have hardware handshaking, and want your modem to use it, you should add

AT+FLO=2

to your RSetup and WSetup strings, as well as to your getty startup initialization array. This may become the default later. Comments ?

\* getty

Under the original Class-2 specification, it was possible to leave the modem in FCLASS=0 (data) mode, with FAA=1, and to automatically receive a fax, along with data on connect speed and remote ID.

With the ZyXEL U-1946, supporting Class-2 and Class-2.0, in data mode the modem reports fax connection parameters in Class-2 format only. With other Class-2.0 modems, it may not do so at all. Instead the standard allows for a modem in FCLASS=2.0 with FAA=1 to automatically detect a data call, and to connect in data mode. The parameter +FNR=1,1,1,0 must be set in order to get connection data, and to negotiate transfer rates greater than 2400 baud!

To cope with this, the getty -F flag has been extended so that bit 3 set (=8) means connect as FCLASS=2.0. The modem will be set to  $FCLASS=2.0$ ,  $FAA=1$ ,  $FNR=1,1,1,0$ . Whenever another program requests use of the serial port from getty, getty will set the modem back to FCLASS=0, or data mode. This is also done when getty exits.

While adding this code, I also traced and fixed a (long-standing ?) bug in getty, which was causing my machine to crash when getty shut down. It was caused by the order of closing in the myexit() function. This effects other versions of getty, including the one distributed with AmigaUUCP 1.17beta.

\* Other Changes for 1.42

I've made some changes, including level-3 debug now printing configuration information, so you can now see whether you are in XonXoff, SyncEOL, etc. modes. To make sure you see all the config. information, you should use the -d3 command line switch, which will be checked early in startup (before config-file read in).

I've also changed the use of the XonXoff config variable, as follows: XonOff 0 - disabled 1 - Use maximum buffer (1000 bytes) nnn - Use nnn size line buffer This allows you to set the size of the line AmigaFax uses for asynchronous writes, which controls the granularity of XONXOFF

For testing, I'd start off with something like

XonOff 10

checking.

which means that AmigaFax will check for XOFF every 10 characters sent. As the value is increased, overall throughput should increase, until the point where the modem buffer overflows with a single line.

If that doesn't help, perhaps the USR hasn't used the default XonXoff control like it should. You can force this by putting an AT+FLO=1 in your setting string. Alternatively, AT+FLO=2 will force hardware handshake, if the modem supports it.

#### <span id="page-22-0"></span>**1.25 UserGuide.guide/Modem Command and Status Strings**

Modem Command and Status Strings ================================

Certain modem commands and status codes have now been made variable. The variables default to their own value, and may be set in the Config file, or as environment variables.

eg setenv +FLID +FLI

will result in the string '+FLI' rather than '+FLID' being used for setting the local ID code.

Variables are:

\* Status

- \* +FCON Fax connect established
- \* +FCSI Called station identifier follows
- \* +FTSI Transmitting station identifier follows
- \* +FDCS Current session parameters follow
- \* +FK

\* +FPTS \* +FHNG Fax hangup (terminal) \* Command \* +FDT Fax Data Transmit (I am about to transmit) \* +FDR Fax Data Receive \* +FLID Local ID string follows \* Dual Use \* +FET Fax End of Transmission (Followed by status code) \* +FDIS Constrain session parameters

### <span id="page-23-0"></span>**1.26 UserGuide.guide/Configuration Variable Index**

Configuration Variables Index =============================

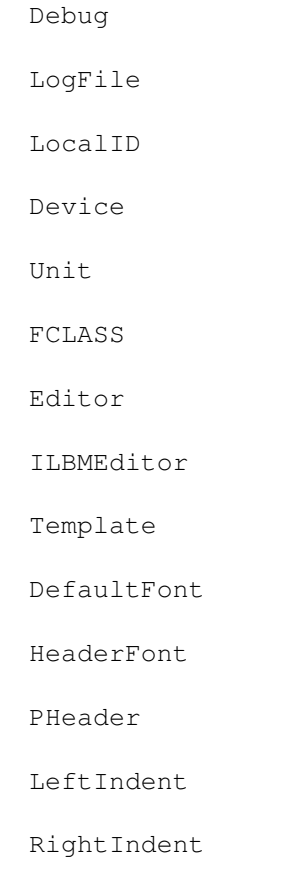

SyncEOL

ViewScale

CustomScreen

MinLines

SpoolInterval

RSetup

RStatus

DLEmode

RRate

WSetup

DialType

DialPrefix

DoPadding

WStatus

ScriptBeforeSending

ScriptAfterSending

XonXoff

FAXFILE

ClipPage

FaxPrintNotify

Class of Operation

Modem Commands

### <span id="page-24-0"></span>**1.27 UserGuide.guide/The Workbench Interface**

The Workbench Interface \*\*\*\*\*\*\*\*\*\*\*\*\*\*\*\*\*\*\*\*\*\*\*

AmigaFax

FaxAutoAnswer

FaxSpool Once configured, AmigaFax may be operated either from a Shell or  $\leftrightarrow$ CLT<sub>T</sub> (Command Line Interface), or from the Workbench. If you choose to operate from the Workbench, you will find three main icons, 'AmigaFax', 'FaxAutoAnswer' and 'FaxSpool'.

#### <span id="page-25-0"></span>**1.28 UserGuide.guide/AmigaFax**

AmigaFax

========

When you double-click on the 'AmigaFax' icon, the main AmigaFax control window will open. This allows you to edit, compile and view faxes, queue them for transmission, review previously queued transmissions, and so forth. There are currently six string gadgets, six pushbutton gadgets, and one toggle gadget on the control window.

The gadget functions are:

- \* \*FINE/STD\* This toggle gadget allows the user to toggle between 'Fine' (200 DPI) and 'Standard' (100 DPI) vertical resolution, when creating AFax files. Standard resolution takes half the space, and half the time to transmit, of 'Fine' mode, but 'Fine' looks \*much\* nicer !!  $*$  \*To:\* This is the intended recipient of the Fax. It may be just a phone number, or it may be an alias. When you enter a string and press return, if the first character is a digit it will be treated as a number, otherwise it will be checked for aliases. If no aliases are found, the string is removed, otherwise the number of aliases found is shown. See Aliases , for more information on aliases. \* \*From:\* This is picked up from the 'LocalID' field in your Config file, if present. You may override this value. It is a 20 character string sent to the remote Fax to identify you as the sender, usually your phone number for return faxes. \* \*Source:\* This is the name of the fax source document, usually an AmigaFax command ('.FCOM') file, although plain text or ILBM files may also be used. If you press return with an empty string, and ARP is installed, a requester will prompt you for a filename.
- \* \*AFAX:\* This is the name for the actual fax file. The system will usually pick a name for you, but you may wish to override it. Note that

the AFAX file name will be reserved, but not actually created, until time to send the Fax. You may force creation with the "Make" gadget if you wish to test that it is created correctly. If a document is to be faxed to multiple recipients, only one copy of the AFAX file will be made. It is automatically deleted when all recipients have been reached.

- \* \*Tries:\* The maximum number of times to try to get a fax through to a specific recipient if problems are encountered, such as remote phone being engaged. Defaults to three.
- \* \*Time:\*

The Fax will not be sent until after this time. An empty field means send at any time. Fill in as hh:mm, (24 hour format) then press return. The system will interpret the time, and display the result. Time can only be in the future, past time is rounded up by a day.

\* \*New\*

Create a new Fax document, and edit it using your configuration editor. The file pointed to by the configuration entry 'Template' will be used as a fax pro-forma. The system will pick a default document name for you, which you may keep or override.

- $*$   $*$ Edit $*$ Edit a Fax document, using your configuration editor. Note that you may set both a text and a graphic editor in your 'config' file.
- \* \*Make\*

The system will attempt to build an AFAX file from your source document. This is not necessary when sending faxes, but does allow you to check whether the document will appear as you wish.

- \* \*Preview\* Invokes the AFAX viewer program, so you can preview the completed document.
- \* \*Send\*

Your facsimile document will be queued for sending to the appropriate recipients. If the fax-spooler is not running, you will be asked if you wish to start it.

\* \*QCheck\*

This gadget will bring up the queue check window, to monitor the progress of outgoing Faxes. From here it is possible to requeue Faxes that have exceeded their error allowance, and to remove the spool files for faxes that have been successfully sent, or that are still queued for transmission.

#### <span id="page-26-0"></span>**1.29 UserGuide.guide/FaxAutoAnswer**

FaxAutoAnswer =============

This icon will activate the background automatic-answer facility. If it is already operating, you will get the choice of removing the existing application (stopping it), or replacing it with the new version. You may wish to replace it if you have modified the configuration file settings.

Note that you should only activate the auto-answer system in this fashion if you are not using the GETTY mode of operation, and only want to receive facimile transmissions, not data.

#### <span id="page-27-0"></span>**1.30 UserGuide.guide/FaxSpool**

FaxSpool ========

This icon will activate the background fax-spooler program. If it is already operating, you will get the choice of removing the existing application (stopping it), or replacing it with the new version. Note that in normal operation the main AmigaFax program will start the spooler for you when you queue a fax for transmission, or you will run it up automatically in your startup sequence. You may wish to replace it if you have modified the configuration file settings.

#### <span id="page-27-1"></span>**1.31 UserGuide.guide/Operating from the Shell**

Operating from the Shell \*\*\*\*\*\*\*\*\*\*\*\*\*\*\*\*\*\*\*\*\*\*\*\*

> AFAX NEWFAX AFAXSPL MKAFAX AFAXSEND AFAXPRT FAA AFAXILBM VIEWAFAX

FXFX

DVIFAX

SHOWLIB

PRINTSYMB

FPRINT

FAXINFO

AmigaFax Command File Format The main executable modules included in the release are:

\* 'afax' Intuitionized interface for AFAX create/edit/send etc

- \* 'newfax' Notifies new fax received, allows print/view/delete, etc [Intuitionized interface]
- \* 'afaxspl' Fax spooler daemon, many options/features
- \* 'mkafax' Convert documents to AmigaFax AFAX IFF file format
- \* 'afaxprt' Print and AmigaFax AFAX IFF file using preferences printer
- \* 'afaxsend' Send an AmigaFax AFAX IFF file to a remote Fax machine
- \* 'faa' Receive Fax documents in auto-answer mode
- \* 'afaxilbm' Convert pages from an AmigaFax AFAX IFF file to ILBM format
- \* 'viewafax' AmigaFax document viewer
- \* 'fxfx' Manipulates fax files
- \* 'dvifax' Converts TeX .dvi file to fax format (Registered version only)
- \* 'showlib' Display licence status
- \* 'printsymb' AmigaFax printer-driver print symbiont (assists afax.driver)
- \* 'FPrint' Redirect printer output to afax.driver

```
* 'FaxInfo'
 Print information about fax file
```
#### <span id="page-29-0"></span>**1.32 UserGuide.guide/AFAX**

AFAX  $=$  $=$  $=$  $=$ 

'AFAX:c/afax' 'Afax' takes only one command line option at present: afax [-f faxfile] If the 'faxfile' option is given, 'Afax' will come up with the given file name set as both its source and FAX file. This is used when 'Afax'

is started from the fax printer-driver. A common source and fax file is treated as a special case by the spooler, which will not delete the fax file when transmission is complete.

This brings up a window which you can use to create new Fax documents, edit the documents, create the actual AFAX files, and send your faxes. It also allows you to monitor the status of faxes queued for transmission and maintain the queues, and to re-queue faxes that have exceeded teir allowed retry count.

#### <span id="page-29-1"></span>**1.33 UserGuide.guide/NEWFAX**

NEWFAX

======

=======

'AFAX:C/newfax faxname' This program is automatically invoked by faa when a fax is received. It puts up a window informing you of the Fax, with details about it (name, sender ID, number of pages), and allows you to view, print or delete the document.

#### <span id="page-29-2"></span>**1.34 UserGuide.guide/AFAXSPL**

AFAXSPL

[run >nil: <nil:] afax:c/afaxspl [-s] [-i n] [-d num]

With the '-s' option, the spooler will run once only, checking for any faxes waiting to be spooled out. In this mode, it could be launched using cron/dcron/amicron at whatever times you wish to send faxes.

Otherwise it will run in background and check for faxes to spool at intervals of every 'n' minutes, where 'n' is the interval in minutes from the configuration file default, optionally overridden by the  $'-i'$ command-line switch. You could do this perhaps every 1/2 hour, (n = 30), or even at 1 minute intervals while testing.

The spooler checks for files of the form 'FAXSPOOL: \*. SPL'. These are human-readable. As calls progress, results are added to the end of the file. If successfully sent, the file is renamed 'FAXSPOOL:\*.OK' . If unsuccessful for more than the specified number of tries, it is renamed 'FAXSPOOL:\*.ERR'.

See

Spool-File Format , for specifics on spool-file contents. The queues are maintained from the 'QCheck' module of the 'afax' command. See AFAX . '-d' is used to specify the debug level (0-9).

#### <span id="page-30-0"></span>**1.35 UserGuide.guide/MKAFAX**

MKAFAX

 $=======$ 

mkafax [-s][-f][-dn][-Rresfile] <docfilename> <AFAX\_filename>

'mkafax' currently recognizes the IFF file types AFAX and ILBM, plain text files, and AFAX command text files, as input.

A plain text file will be converted to an AFAX file using default settings.

An IFF ILBM will be converted to a single-page FAX document. Only the first plane is converted, to convert multi-plane (eg DigiView Pics) use another tool, such as PfiltView (AmigaTeX).

See

AmigaFax Command File Format , for a full description of the command-file formatting instructions.

The switches '-s' and '-f' are used to force 'Standard' and 'Fine' resolution repectively.

'-d0' to '-d9' sets the debug level.

The '-R' option specifies the name of the file to pass operational results in. This is meant for internal use only, and is not a feature guaranteed to be maintained. However some users have found it useful in their environment, if you need to know the file format please ask me for it.

#### <span id="page-31-0"></span>**1.36 UserGuide.guide/AFAXSEND**

AFAXSEND

========

afaxsend [-options] <dialstring | alias> <AFAX\_filename>

The present options are:

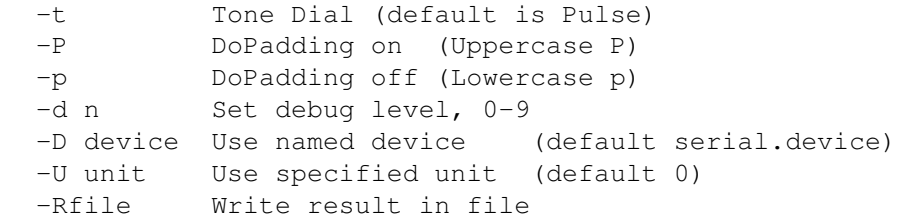

Command line options are normally not used, and settings are taken from environment values of 'Faxlib:config'. If given, the command line switches take precedence.

The '-R' option specifies the name of the file to pass operational results in. This is meant for internal use only, and is not a feature guaranteed to be maintained. However some users have found it useful in their environment, if you need to know the file format please ask me for it.

'afaxsend' attempts to dial out, connect to the remote fax machine, and tranfer the specified document.

'afaxsend Jeff MyFaxFile'

If the first character of dialstring is not a digit, and not a name alias, the whole string will we be sent to the modem non-prefixed as a dial string. If an alias is used, it may be a group alias, resulting in the fax being sent to everyone in that group.

#### <span id="page-31-1"></span>**1.37 UserGuide.guide/AFAXPRT**

AFAXPRT ======= afaxprt [-pnum] [-n] [-dn]<AFAX\_filename> eg 'afaxprt -p2 MyFaxFile'

If the '-p' option is not used, all pages are printed.

Using the '-n' option causes 'afaxprt' not to send the data to the printer. Useful with the debug option '-d'.

'afaxprt' sends the AmigaFax document to the preferences printer. It is a good idea to set your printer for high density. Using a dot-matrix, Halftone Dithering, Integer Scaling, Black and White, Density 7 appears to work ok.

#### <span id="page-32-0"></span>**1.38 UserGuide.guide/FAA**

FAA  $=$ 

'faa [BaseName]'

Fax auto-answer. Sets up the FaxModem to auto-answer and recognise Fax or data tranmissions. Incoming Faxes will be saved in AFAX format. the default BaseName is 'FAXREC:FAX', so that incoming faxes will be named FAXREC:FAX0000

FAXREC:FAX0001 FAXREC:FAX0002

etc.

Note also that although 'faa' recognises the difference between Fax and Data, it currently does nothing special with data. This may be integrated with the UUCP system in the future, along with \*VoiceMail\* capability.

To terminate the 'faa' program, send it a CTL\_C break. If you ran it directly from your shell, just type control-C and wait. If you used 'RUN' or 'RUNBACK', send a break to its process number. (eg break 7 all)

Command Line switches are: -a - Immediate Answer -dn - Set debug on, level n (default 1) -D name - Use name for the device (default serial.device) -U num - Use device unit num (default 0) -G - Run from a Getty -z - Diagnostic, do not detach, so debug messages can be read -p - Bump task priority by 1 -Q - Qtest mode

The Immediate Answer switch assumes phone is ringing, configures the modem & answers immediately. It probably makes sense to attach this to an alias if you use it this way. eg. 'alias fa "faa -a"'

The Getty option specifies that faa was run from a Getty. It will not modify the serial port parameters. It assumes that the Getty has answered the phone, detected a Fax call, and set up the line accordingly. Faa will connect, collect a Fax document, and return control to the Getty.

If the 'Qtest' option is specified, however, the baud rate will be set to 'RRate' even if 'Getty' mode is specified. This was added for compatability testing with 'TrapDoor', a Getty-type front-end program.

As 'faa' will normally detach, and so debug diagnostics are not visible, the '-z' option was added to keep its STDIO attached to the launching console.

#### <span id="page-33-0"></span>**1.39 UserGuide.guide/AFAXILBM**

AFAXILBM

========

afaxilbm [-pnum] <AFAX\_filename> <ILBM\_filename>

eg

afaxilbm -p2 RAM:AFAXR001 FX.ILBM

This will extract the specified page from the AFAX file to the named ILBM file. It may then be viewed using standard ILBM viewing programs, such as LoadImage from Fish disks 281 and 355, of programs like DeluxePaint.

If no page number is given, all pages will be extracted to separate files, and given names of the format base.1 base.2, etc

The default ILBM file base name is afax\_ilbm

#### <span id="page-33-1"></span>**1.40 UserGuide.guide/VIEWAFAX**

VIEWAFAX ========

viewafax [opts] <FaxFile> The fax viewer is normally started automatically by from the 'NewFax' window. When invoked from the CLI, it takes the options: -d debug\_level -p Page\_Number -s Scale

The current version of the viewer keeps one entire fax page in memory. If the page will not fit in the requested scale, it tries to reduce the resolution until it finds one that will fit. Once a page is displayed, you can move about the page using the arrow keys. There is a scale gadget at the top left of the window, in the form of 1:n, where n is the current scale (say 3). You can click on the gadget, delete the current scale, and enter your own, in the range 1 to 8, where 1 is 1:1 (full size), 2 is 1:2 (half size) etc. To the right of that gadget is another of the form Page: n where n is the current page displayed.

Again you may enter the required page number in this gadget.

To the top right of the window is a group of gadgets of the form '|<<-->>|'. These are actually four gadgets, which allow moving through the pages of the fax. From left to right they are First Page, Previous Page, Next Page, and Last Page.

You may use the windows sizing gadget to resize the window. However with the current viewer, sizing the window larger than the fax page will result in the window shrinking to the page size at the next movement.

Several keys are active in the viewer window.

- \* \*Down Arrow\* (Cursor Key or Numeric Pad) Move window down fax page.
- \* \*Up Arrow\* (Cursor Key or Numeric Pad) Move window up fax page.
- \* \*Right Arrow\* (Cursor Key or Numeric Pad) Move window right on fax page.
- \* \*Left Arrow\* (Cursor Key or Numeric Pad) Move window left on fax page.
- \* \*Numeric pad keys 1,3,7,9\* Diagonal window movement
- \* \*i\* Flip fax page vertically. Useful when faxes are sent upside-down.
- \* \*q\* Quit from viewer
- \* \*b\* Move back on page in fax file
- \* \*n\* Move to next page in fax file
- \* \*f\* Move to first page in fax file
- \* \*e\* Move to end page in fax file
- \* \*s\* Make fax smaller reduce scale one step
- \* \*l\* Make fax larger increase scale one step

#### <span id="page-34-0"></span>**1.41 UserGuide.guide/FXFX**

#### FXFX

====

This utility allows you to split and merge AFAX format fax files. A typical use is where you have a complete fax document, perhaps generated by TeX->dvifax, or received as an AFAX fax-file and you want to sent it with an attached cover page, or you want to extract one or more pages from the document.

The command-line format is: fxfx [-f][-s] infile [-range] [infile[-range]] [...] outfile Some examples: fxfx file1 file2 copies fax files file1 to file2 fxfx file1 file2 file3 file4 merges all pages from file1-3 to create file4 fxfx file1 file2  $-1, 3, 5-7, 9-$  file3  $-4$  file4 merges all pages from file1, pages 1,3,5-7 and 9 on from file2, and page 4 from file3, to create file4 The range is currently sorted, so to reverse page order is currently not simple, eg fxfx file1 -3 file1 -2 file1 -1 file2 to create file2 from pages 1-3 of file1 in reverse order.

The flags  $'-s'$  and  $'-f'$  are used to override the resolution flags when translating. This may be useful when a fax machine has sent you a fax with the incorrect resolution flags, as a fax machine in Brazil does to me. It sends in 'Standard', but sets the 'Fine' flag. I can correct this with

'fxfx -s faxfile newfaxfile'

#### <span id="page-35-0"></span>**1.42 UserGuide.guide/DVIFAX**

DVIFAX  $=$ 

This module works with the AmigaTeX package from Radical Eye Software, to enable you to convert a TeX '.dvi' file into an AmigaFax fax file.

The command line syntax is dvifax file.dvi -o file.afx

You will be prompted for various size and scaling numbers. You are probably best to accept the default values (hit return) unless you have a very good idea what you are doing.

The Squeeze Fax option will remove all white-space from the top and bottom of each page. This can result in significant savings in transmission time, and in fax paper at the other end.

When creating faxes with 'dvifax', you may want to add a cover page. This can be done easily with the 'fxfx' utility.

#### <span id="page-36-0"></span>**1.43 UserGuide.guide/SHOWLIB**

#### SHOWLT<sub>R</sub>

=======

This programs attempts to open the 'afax.library' and display its contents. You can use this to confirm that a valid license library is available, check for user name, expiry date, etc. Output is of the form:

Current AmigaFax Library:

```
Version = 1
Type = 1Serial = 0No Expiry
Level = 10User = David Varley
```
For registered users the fields 'Serial' and 'User' should display your registration serial number and your name. The 'Version' field is an internal library revision, the 'Type' field is reserved and may be later used to distinguish between reviewer, distributor, user, etc. The 'Level' is presently unused, but could be used for a service level, and there may also be an licence expiry date shown. At present all registered user licences should show 'No Expiry'.

#### <span id="page-36-1"></span>**1.44 UserGuide.guide/PRINTSYMB**

PRINTSYMB

=========

The 'printsymb' module is used to translate data from the 'afax.driver' printer driver into fax format, and save as a file. Under AmigaDOS2.0 it will be run automatically by the driver, but under AmigaDOS1.3 it must be run up manually. It may be run in background, using a command such as 'RunBack', from somewhere in your startup sequence.

You can also run it manually from a CLI for diagnostic purposes. When run manually it takes the command line arguments

- -h Hang Around. Do not terminate when afax.driver is expunged
- -r Replace. Replace a currently running printsymb
- -q Quit. Kill any currently running printsymb and terminate

If you run 'printsymb' from a normal shell window, and print using the 'afax.driver.debug' version of the driver, you will get lot of diagnostic information about how your application program is accessing the printer device. This can be useful for me in getting the driver to

work with as many applications as possible.

#### <span id="page-37-0"></span>**1.45 UserGuide.guide/FPRINT**

FPRINT

======

'FPrint' is a small program that changes the in-memory system 'Preferences' to use the 'afax.driver', puts up a requester informing you that print has been redirected, and waits for you to signal it to cease redirection. This can be useful for quickly redirecting output to a fax without changing your main preferences settings, especially if you tie 'FPrint' to a 'HotKey' using a program such as 'FKeys'.

'FPrint' may not always work as expected, however, as some applications will adjust the printer from saved settings. For these you will have to use the normal 'Printer' command to set your default printer to 'afax.driver'.

#### <span id="page-37-1"></span>**1.46 UserGuide.guide/FAXINFO**

FAXINFO

=======

'FaxInfo' is a small utility that displays the header information from a fax file, including the sender ID, date and number of pages. It is passed a list of fax file names on the command line. If given the '-n' command line option, the information is also attached to the file's FileNote area. This utility can be useful for scanning a directory of received files, to determine ones from a particular number or area code, for example.

#### <span id="page-37-2"></span>**1.47 UserGuide.guide/AmigaFax Command File Format**

AmigaFax Command File Format ============================

Fill Mode

Stackable fonts and Style support An AFAX command file uses lines starting with a dot (.) as special commands, similar to TROFF style text processors. The file MUST start with .FCOM on the first line.

.FCOM

on the first line to be recognised as a command file. .FCOM may optionally be followed by a dialstring or target alias. (Currently unused, future compatability) Other commands currently supported are : .PG Clear out the old page and start a new one .LM n Set the left margin to n characters, in the current font .LI n Set the left indentation to n pixels (default 50) .RI n Set the right indentation to n pixels (default 50) .LJ Left-justify text and Graphics from now on .RJ Right Justify text and Graphics .CT Center Text and Graphics .TS n Set Tabs every n characters (default 8) .PL n Set page length to n (pixel) rows (default 2292 == A4) .FILL Turn on fill mode .NOFILL Turn off fill mode .VERBATIM All text read in will be printed verbatim, until .ENDVERB .VERBINC filename Include a file in verbatim mode. Still requires a .ENDVERB .ENDVERB End verbatim mode .FONT name size [styles] Set the font as specified. Typical use might be .FONT topaz 11 .FONT diamond 20 .FONT cmr10 30 and so on. See the .STYLE command for style options. .ENDF pop the current font/style, and return to the previous one. .STYLE styles Set the style according to the style string, N - Normal B - Bold U - Underlined I - Italics E - Extended eg .STYLE BU (set to bold, underlined) . (dot followed by white-space) Rest of line is a comment .INC file Include the named file. File may be text, ILBM, or another command file. Type is auto-recognised. If a full path is not given to the include file, the current directory will be searched, then the FAXLIB: directory. Thus addresses, signatures, etc may be kept in FAXLIB: From version 1.34, you may also .INC an AFAX format file. At present only one page is included, by default the first page. Page number can be specified by an optional parameter, eg

.INC FAXREC:Fax0001 2 At present only 1 page from an AFAX file can be included for each .INC command, and no data after that page will appear on the page it is included on. Text/graphics can be included before the included fax page, so you could use this, for example, to automatically add some header text to a received fax before relaying it on. Note that at present, normal page-length checking is NOT done while processing the included fax page, so you may get a longer than expected page.

.DATE Insert a line with the current date and time, using current font and line settings.

Any line not beginning with a . will be processed as normal text, according to the current settings.

#### <span id="page-39-0"></span>**1.48 UserGuide.guide/Fill Mode**

Fill Mode ---------

In this mode, lines will be filled from input to full width (inside LR indent) in the current font. Line filling terminates on a dot command, blank line, or end of page. Left Margin is disabled while filling.

See the included 'test.com' file for examples of useage.

#### <span id="page-39-1"></span>**1.49 UserGuide.guide/Stackable fonts and Style support**

Stackable fonts and Style support ---------------------------------

Version 1.34 and later of 'mkafax' support stackable fonts, and the use of styles, such as \*Bold\*, \*Italic\* and 'Underline'.

Useage of the command '.FONT' has been extended, and the commands '.STYLE' and '.ENDF' have been added.

The font system has been modified so that fonts are now nestable. This means you can set a font/style, and then return to the original font/style, without needing to know what that was. This can be very useful for include files, which can return to the original font before they exit, for example.

The '.FONT' command now takes an optional third parameter, which defines the requested style to use. This takes the form of a string, consisting of the letters 'N, B, U, I' and 'E' in any order, upper or lower case.

N - Normal  $B - Bold$ U - Underlined I - Italics E - Extended Note that the letters are parsed in order, and that 'N' will clear the other flags and set the font back to normal. For example, .FONT topaz 30 BU will set the font to topaz 30, Bold and Underlined. .FONT CGTimes 50 I set CGTimes at 50-point, Italic. You can retain the existing font, but change its style, by using the new .STYLE command. .STYLE U This is Underlined. .STYLE IU This is Underlined and Italic. All '.FONT' and '.STYLE' commands can now be nested. This means that the font/style you set will remain in effect until the new command '.ENDF' is encountered. After this the previous font/style set will be in force. The Default font, which can be set from your 'FAXLIB:Config' file or by environmental variable, is always the underlying font. No matter how many '.ENDF' commands you enter, this will not be popped from the font stack. Note that if you have defined a 'Header' font, this will be automatically pushed for headers, and popped afterwards. Example .FCOM file: .FCOM This is in default font .FONT CGTimes 30 U This is in Underlined 30 point CGTimes .FONT topaz 20 B This is in Bold 20 point topaz .STYLE NIU And this is Italic Underlined 20 point topaz .ENDF Bold 20 point topaz .ENDF

Underlined 30 point CGTimes

.ENDF

.ENDF

Default font

Default font

#### <span id="page-41-0"></span>**1.50 UserGuide.guide/Other Files**

Other Files

\*\*\*\*\*\*\*\*\*\*\*

Aliases

FONTS

#### <span id="page-41-1"></span>**1.51 UserGuide.guide/Aliases**

FAXLIB:Aliases ==============

This file allows you to alias numbers to names, create fax mailing groups, etc. Aliases may be defined in terms of other aliases.

For example we could have:

joe: 1234596

fred: 9876123

bill: 0981234

andy: "0,123-4567,,,"

customers: joe, fred, bill

Lines beginning with # are treated as comments, a comma means the alias list continues.

If you want to include spaces or commas in an alias (commas are a way of inserting delays into a dial-string), you should surround the aliased number with double quotes. Adding coma-delays at the end of a dial string can be useful when dialing numbers that take a long time to respond, avoiding possible timeouts.

The alias system is modelled closely on the one used in Matt Dillon's UUCP package. See UUCP documentation for more details. Thanks, Matt.

#### <span id="page-41-2"></span>**1.52 UserGuide.guide/FONTS**

FONTS  $=$ 

AmigaFax can use all the standard Amiga fonts. Under AmigaDOS2.0 the ability to perform font-scaling means that you can generate quite

impressive documents very easily.

The AmigaFax distribution also includes a selection of larger sized fonts from the Computer Modern series, which again allows very high quality faxes to be produced. These were generated from standard TeX fonts using the TEXF program. Note that these fonts do not contain the umlaut characters commonly used in Europe.

These include the fonts cmr10, cmbx10, cmssbx10 and cmtt10 in sizes from 29 to 103.

I would suggest that anyone using AmigaDOS 2.0 use the standard Amiga fonts. Even Topaz scaled to 30 point size or greater comes out quite effectively. Play around until you find a setup you like.

#### <span id="page-42-0"></span>**1.53 UserGuide.guide/Integration with other software**

Integration with other software \*\*\*\*\*\*\*\*\*\*\*\*\*\*\*\*\*\*\*\*\*\*\*\*\*\*\*\*\*\*\*

> UUCP TeX PostScript Printer Driver BBS Systems

#### <span id="page-42-1"></span>**1.54 UserGuide.guide/UUCP**

UUCP

 $=$  $=$  $=$  $=$  $=$ 

AmigaFax was designed from the beginning to integrate with UUCP, in particular with Matt Dillon's AmigaUUCP1.15D. Using the modified Getty program provided, a Fax call will be recognised, and the Fax auto-answer program will be called to handle it. Normal logins and UUCP connections should function as usual.

Other facilities, such as network fax-server capability, can be provided to enhance the basic AmigaFax system.

#### <span id="page-42-2"></span>**1.55 UserGuide.guide/TeX**

TeX  $=$  $=$  $=$ 

We have written a 'dvifax' program, which will take a standard TeX '.dvi' file, and transform it to an AmigaFax file, with superb quality output. This is now provided with the distribution. Martin Steppler and Martin Horneffer have donated a set of 'PasTeX' compatability programs, to enable AmigaFax to run with the 'PasTeX' freely distributable TeX package. This package is included in the distribution. \*We have not tested these programs here.\*

#### <span id="page-43-0"></span>**1.56 UserGuide.guide/PostScript**

PostScript ==========

PostScript support is not yet in place, but it is on the list. Priority given depends on demand.

#### <span id="page-43-1"></span>**1.57 UserGuide.guide/Printer Driver**

Printer Driver ==============

The AmigaFax printer driver 'afax.driver' allows any program that sends its output via the standard Amiga printer-driver is able to create fax files. This includes many desktop publishing packages, word-processors, drawing and paint programs, etc.

\*Be aware:\* that the present version of the afax.driver, as released with AmigaFax version 1.40, only converts \*print graphics dumps\* to fax files. Normal text sent to the printer is ignored. This may change for future releases.

#### <span id="page-43-2"></span>**1.58 UserGuide.guide/BBS Systems**

BBS Systems ===========

The FifoBBS BBS system for VLT is no longer distributed with AmigaFax. There several BBS systems that should work well alongside AmigaFax, the one we are currently using at C-Born is \*TransAmiga\*. This is a freely distributable shareware package which also supports FidoNet. It is available from several sources, including Amiga ftp sites. See the file BBSREADME in the distribution disk BBS directory for more details.

#### <span id="page-44-0"></span>**1.59 UserGuide.guide/Registration and Maintenance**

Registration and Maintenance \*\*\*\*\*\*\*\*\*\*\*\*\*\*\*\*\*\*\*\*\*\*\*\*\*\*\*\*

Getting Updates

Registration AmigaFax has always been distributed in two versions. The  $\leftrightarrow$ demonstration

version was freely distributable, but had certain limitations, in particular the ability to transmit and receive only single-page faxes. The registered version was sent out directly to registered users, and was made available in restricted access areas of the BBS, UUFS fileserver and BMS. The majority of the package was the same for both versions.

With the increasing ease of access to networked file storeage systems, such as AmiNet, the ability of users to collect the latest registered version of the software over a network would greatly ease the distribution bottleneck. Registered software could also be distributed by means such as the Fish CD-ROMs.

In order to implement this, AmigaFax Version 1.40 and later incorporate a licence management facility, implemented as a loadable library, 'afax.library'. This means that on registration only a small library file needs to be sent to a user with the AmigaFax package, and registered users can always load and use all the features of the latest distribution when it appears on the networks, BBS, CD-ROM, etc.

The licence library has facilities for various levels of access, and for limited-time licences, so that users may try with all features enabled for a limited period. If the licence library is not found, the package will still operate fully in demonstration mode, which for many casual users will meet all their requirements.

#### <span id="page-44-1"></span>**1.60 UserGuide.guide/Getting Updates**

Getting Updates

===============

The latest version of AmigaFax is available from our BBS system, as well as via e-mail, using either the UUFS fileserver or Matt Dillon's BMS (Batch Mail System) for AmigaUUCP. We can also send it out on disk by mail if necessary. We now have a a direct Internet connection, however access make be limited due to external corporate firewall policies. and AmigaFax may be available for direct 'ftp' access then. Try 'ftp.cborn.pth.alcoa.com' to see if this is available to you.

Our BBS system is \*TransAmiga\*, and it currently runs on the same line

as our AmigaFax, '+61-52-786355'. This number is likely to change some time in 1995. Our mailing address is: C-Born Software System 59 West Fyans St. Geelong, 3220 Victoria, AUSTRALIA. Phone +61-52-290144 Fax +61-52 290248 At present, the BMS server site is 'cborn.pth.alcoa.com' and the UUFS fileserver can be reached as fs@cborn.pth.alcoa.com You can reach me by email as dave@cborn.pth.alcoa.com You can request help on useage of the UUFS fileserver by sending it email containing the following body text: REPLYTO <Your email address> INFO ? HELP ASCII GET BMS:Pub/Files QUIT

The REPLYTO field is only necessary if your return address is not easily resolveable, for example if your mail is forwarded via a machine that mangles your path. '<Your email address>' is a working address from 'drum3' to you, the '<>' are not included. 'BMS:Pub/Files' lists all the accessible files. Generally requesting 'BBS:File/AfaxDemo/AmigaFax.lha' should get you the latest version.

#### <span id="page-45-0"></span>**1.61 UserGuide.guide/Registration**

```
Registration
============
```
The registration fee has been held at \$A65, or \$US50, for several years now. (The original offer was valid until 6 April 1992, but we never got around to changing it) We accept MasterCard, VISA and BankCard in Australian dollars. EuroCheques are not accepted (we've tried, the local banks won't accept them!).

Here is an example registration form: o / ------X------cut here--------------------------------------------------

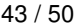

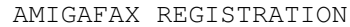

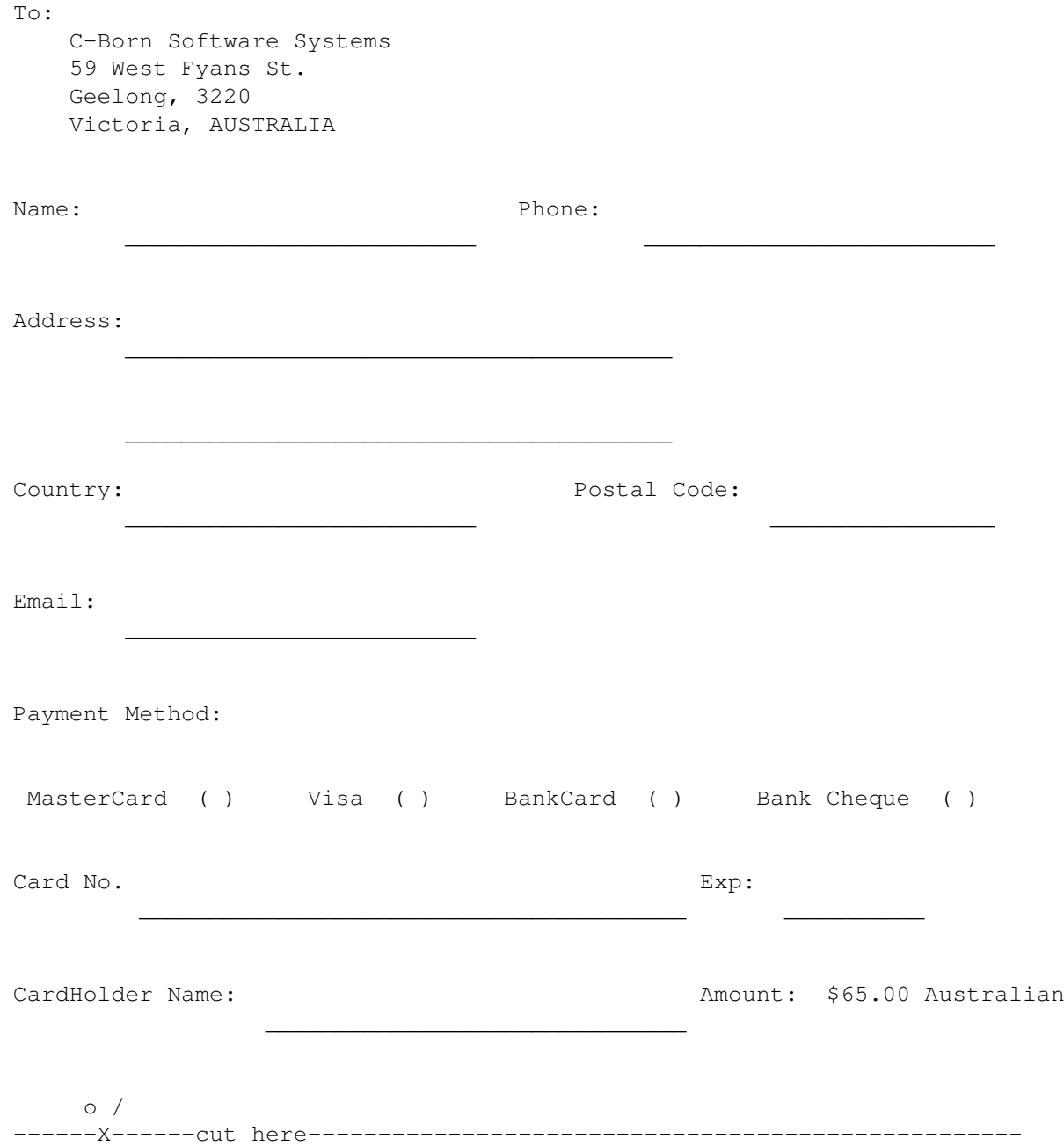

### <span id="page-46-0"></span>**1.62 UserGuide.guide/Technical Details and File Formats**

Technical Details and File Formats \*\*\*\*\*\*\*\*\*\*\*\*\*\*\*\*\*\*\*\*\*\*\*\*\*\*\*\*\*\*\*\*\*\*

Spool-File Format

AFAX IFF File Format

#### <span id="page-47-0"></span>**1.63 UserGuide.guide/Spool-File Format**

Spool-File Format

The format of the spool-file used to control timed transmission of faxes should be regarded as for internal use, and subject to change. We this proviso, we are making the format available as we have had several requests from users who would like to write enhanced spooling code. At present there are no plans to alter the syntax of the current entries, however others may be added, and those writing software should allow for this.

The Spool File may contain the following KeyWords:

Required

=================

-------- To: Destination Source: Source file - could be text, iff-ilbm, command text, afax Fax: Afax format file. If <8 bytes, will be created from source

Optional --------

Sendat: Don't send until after this time From: Sender of Fax Retries: Allowed number of failed tries before move to error queue Dispose: If set, then Source may be deleted once sent OK Result: Result code for transmit Fine: If present, build in FINE mode, else STANDARD Device: Transmit fax on this device Unit: Transmit fax on this unit SendOK: Valid transmit time string (as in L.sys)

Other key-words may be present, but will be ignored.

The Sendat: time format is currently an Amiga longword time value, in ASCII and prefixed with the letter "L". The present code will take anything without leading L as time 0, so send any time. Other formats may be supported later, including ranged times.

12AUG94 - Ranged time support (SendOK:) per L.sys: The valid time range may have no spaces, line format is:

Any the system can be called at any time

Never the system can never be called

hh:mm-hh:mm any day in the hour range indicated (24hr time)

MoTuWeThFrSaSuhh:mm-hh:mm

On the days indicated in the hour range indicated. <timespec>,<timespec> MoTuWeThFr02:00-03:00,SaSu00:00-23:59 On the days indicated in the hour range indicated, time specs separated by commas.

See

AFAXSPL

.

#### <span id="page-48-0"></span>**1.64 UserGuide.guide/AFAX IFF File Format**

AFAX IFF File Format ====================

Note that the afax file format may be changed at some later date to a general standard cross-platform fax-file format. Also individual header items may change, but changes are likely to me minor additions, so as to avoid breaking existing code.

This is not a formal description, but should be sufficient for those wishing to read or write compatible files.

general IFF form is: \* AFAX - Amiga Fax FORM FXHD - Document header \* FXPG - One fax page \* FPHD - Page header \* FX1D - Page Data FXHD Overall Fax document header  $=$ UWORD w; /\* Width in pixels (Max for doc) \*/ UWORD h; /\* Height in lines (Max for doc)  $*/$ UBYTE vr; /\* Per T30 \*/ UBYTE wd; UBYTE ln; UBYTE df; char lid[20]; /\* Local and Remote ID strings  $*/$ char rid[20]; LONG Stime; /\* Send and receive times \*/ LONG Rtime; UBYTE Flags;  $/*$  b0 set for RAW data  $*/$ UBYTE pages;  $/*$  Number of pages  $*/$ 

```
UWORD Pad[3]; /* Probably forgot something... */
FPHD Fax Page Header
====UWORD w; /* Width in pixels */
UWORD h; /* Height in lines */
UBYTE vr; /* Per T30 */UBYTE df;
UBYTE Type; /* = 0 for 1-d coded data */UBYTE Flags; /* status, 0=ok,1=failed,2=timed out reading */
```
#### <span id="page-49-0"></span>**1.65 UserGuide.guide/FaxModem Specifics**

FaxModem Specifics \*\*\*\*\*\*\*\*\*\*\*\*\*\*\*\*\*\*

ZyXEL U-1496

Maestro 9600XR

#### <span id="page-49-1"></span>**1.66 UserGuide.guide/ZyXEL U-1496**

ZyXEL U-1496 ============

The ZyXEL U-1496 provides data rates to v32bis and higher, with v42bis error correction and compression. It is capable of facsimile data rates greater than 9600bps, currently up to 14400bps. ZeroOne makes ROM upgrades available through their BBS, with frequent upgrades. They are very helpful and responsive to customer requests.

The latest ROM version we have used is V6.13 .

With this ROM, it is possible to lock the DCE/DTE data rate for fax with the sequence 'ATS38=8S18=n' , where n is the DTE speed as per the S20 register list, eg 2 for 38.4Kbps, 3 for 19.2Kbps.

There is a Voice-mode ROM for the ZyXEL currently in Beta-test. When this is released, we will try to integrate it with AmigaFax. this will allow you to send and receive voice messages, as well as fax and data calls, all from your Amiga.

A few more tips on configuration, with getty. In my standard startup line I have been setting the page-length to A4, as my printer is A4, which is the standard here. However, it appears that my fax (and most others) when appending their header/footer lines, force the page past A4. This has not been a problem in the past, but now the U1496 must be obeying the page-length setting, and forces out an extra very short page for each A4 page. This causes handshake problems, etc.

So for now, the best solution seems to be setting up for unlimited page-length. The AmigaFax software has no problem with this, but your printer may, if single-sheet type.

Another option allows fax data-rates greater than 9600. Not many fax machines support this yet, but we may as well use it, just in case.

The latest versions of this modem support Class-2.0 operation as well as Class-2, and AmigaFax appears to work correctly in either mode.

The +FDCC options are as follows:

 $+FDCC=1, 5, 0, 2$  $\wedge$   $\wedge$   $\wedge$   $\wedge$ | | | +- Page Length: 0=A4(297mm) 1=B4(364mm) 2=unlimited | | +--- Page Width : 0=1728 Pixels in 215mm | +----- Bit Rate : 0=2400 1=4800 2=7200 3=9600 4=12000 5=14400 +--------Vert. Res. : 0=Normal(98 lpi) 1=Fine(196 lpi)

Other options cover compression format, error correction mode, binary file transfer, and scan time. These are not yet supported, probably not until the standards are finalized.

The line I use to start up 'Getty' is:

RunBack Getty -Mh -B19200 -x8 -F6 AT&C1&D3+FDCC=1,5,0,2

As I have the FaxModem running from a AS2232 multiport serial card, with a maximum baud rate of 19200, I must limit the DCE/DTE rate to that.

When running with ROM version 6.13 and AmigaFax in Class-2.0 mode, I run 'Getty' up with the command line

RunBack getty -Mh -B19200 -x9 -F14 AT&C1&D3+FCC=1,5,0,2

#### <span id="page-50-0"></span>**1.67 UserGuide.guide/Maestro 9600XR**

Maestro 9600XR ==============

This is a low-cost Australian made 2400bps data, 9600bps send/receive fax modem, based on the Exar chipset. It does not allow DCE/DTE rate locking, and as of the latest version ROMs we have, still has occasional problems in correctly synchronising to incoming fax data, resulting in 'garbage data' faxes, and missing lines from the top of

pages. These problems may have been fixed in later ROM versions, but we have not been notified of any upgrades. The modem software does not appear to observe specified line-scan delays, which may result in missing lines when transmitting to older/slower fax machines.

```
A typical Getty startup-line for this modem is:
     run >nil: <nil: Getty -Mh -B2400 -F AT&C1&D2+FDCC=1,3
```
#### <span id="page-51-0"></span>**1.68 UserGuide.guide/Simple Index**

AFAX AFAX IFF File Format AFAXILBM AFAXPRT AFAXSEND AFAXSPL Aliases AmigaFax AmigaFax Command File Format AmigaFax User Interface ARP Basic Configuration BBS Systems Configuring for Hardware and User Preferences Configuring the System DVIFAX Extra FONTS FAA Fax Page Layout Options Fax Printer Configuration Fax Receiver Configuration Fax Spooler Configuration

Fax Transmitter Configuration

Fax Viewer Configuration

FaxAutoAnswer

FAXINFO

FaxModem Specifics

FaxSpool

Fill Mode

FONTS

FPRINT

FXFX

General Configuration

Getting Updates

Hardware

Installation

Installing the Software

Integration with other software

Introduction

Maestro 9600XR

MKAFAX

Class of Operation

Modem Command and Status Strings

NEWFAX

Operating from the Shell

Other Files

PostScript

Printer Driver

Printer Setup

PRINTSYMB

PrintSymb Configuration Registration Registration and Maintenance SHOWLIB Spool-File Format Stackable fonts and Style support Summary of Features System Requirements Technical Details and File Formats TeX The Workbench Interface UUCP VIEWAFAX What is AmigaFax? ZyXEL U-1496